## サポート保守・リモート保守概要 しょうしょう しょうしょうしょう しゅうしょうしょう しゅうしょうしょう しゅっぱん あいしゅうしょうしょうしょうしょうしょうしょうしょうしょうしょうしょうしょうしょう

## ■ サポート受付時間、受付窓口

弊社では、ふくろう販売管理システムのサポート保守サービスをご提供しています。 サポート保守サービスは、以下のお電話、FAX番号またはメールにて受付しております。 受付時間は、ソフトウェア保守契約書記載内容に基づき、以下の営業時間内で受付しております。

受付窓口: Tel 06-4860-3650 Fax 06-4860-3632 E-mail: info@astem.com (もしくは各担当SEのメールアドレス) 受付時間: 月~金曜 9:30~12:00, 13:00~17:30 受付 (弊社指定の休業日、年末年始休暇除く)

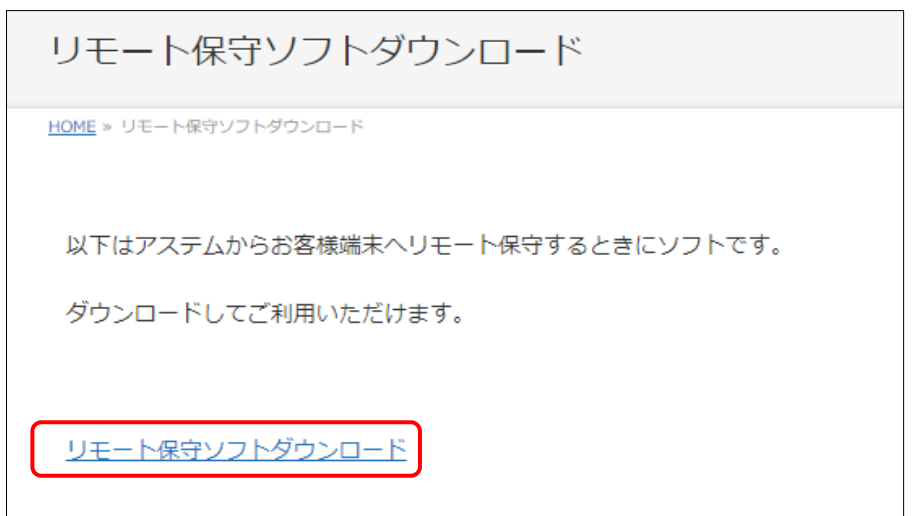

## ■ リモート保守概要

お電話やメールで現象が把握できない場合や、実際のお客様環境で検証が必要な場合、リモート接続にてサポートをさせていただきます。 リモート保守にはお客様環境でインターネットが接続可であることが条件となります。 リモート接続用ソフトはアステムより無償でご提供しています。

ふくろう販売管理のメインメニューから起動することができますが弊社サイトからダウンロードもできます。

以下サイトをブラウザで開き、「リモート保守ソフトダウンロード」 のリンクをクリックして、クライアントの任意の場所(デスクトップなど)に保存してください。

[http://www.astem.com/S/](http://www.astem.com/s/)

## ◇ リモート保守ソフト接続手順

弊社にてリモート保守が必要とされた場合、以下の手順をお電話でご説明します。 当手順にて専用ソフトを起動して頂くことで、弊社からのリモート接続が可能となります。 ①ふくろう販売メインメニューのメニューバーの[マニュアル]→[リモート保守ソフト]をクリックします。 ※弊社サイトからダウンロードした場合は「アステムサポート」のアイコンをダブルクリックしてください。

②以下のような画面が起動されたら、「使用中のID」と 「パスワード」をアステム担当者にお伝えください。

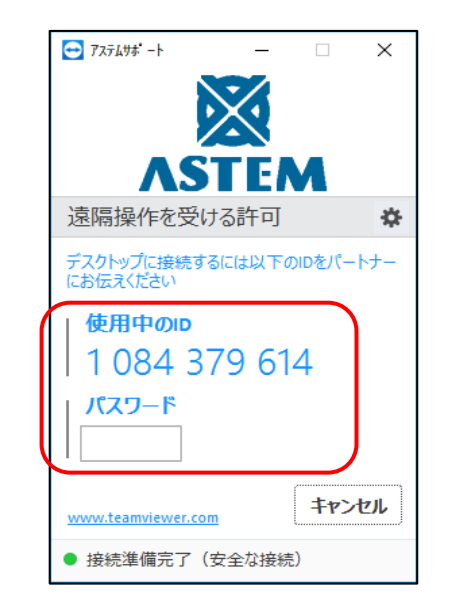

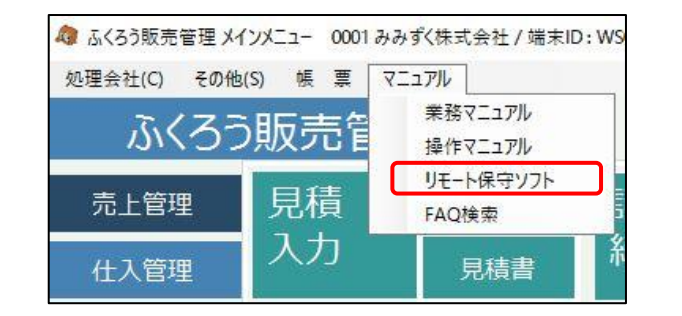

以上で、アステムからのリモート保守が可能となります。 使用中のIDとパスワードをご連絡ください。 キャンプ 弊社作業中は、画面に操作内容が表示されていますので、セキュリティ上問題もありません。 ※パスワードは接続の度に初期化されます。 フラン・サポート中はご利用の端末の操作はしないでください。

> サポートが完了した報告がありましたら、アステムサポートの画面は閉じてください。 タスクトレイに残ったままの場合も、削除(ソフト終了)しておいてください。 ソフトを完全に終了するとアステムからの接続はできなくなります。